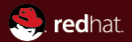

# **A Practical Look at QEMU and libvirt Block Layer Primitives**

Kashyap Chamarthy <kchamart@redhat.com> NLUUG (Netherlands Local Unix / Linux User Group) Spring 2017

The QEMU and libvirt Block Layer contributors and maintainers:

Kevin Wolf, Markus Armbruster, Stefan Hajnoczi, Eric Blake, John Snow, Max Reitz, Alberto Garcia, Jeff Cody, Daniel P. Berrangé, Paolo Bonzini, Peter Krempa, Michal Privoznik, John Ferlan and *mutiple others...* 

# **In this presentation**

- \* Background
- \* Primer on operating a QEMU instance
- \* Configuring block devices
- \* Live block operations

<span id="page-3-0"></span>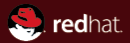

# Part I **[Background](#page-3-0)**

# **KVM / QEMU Virtualization components**

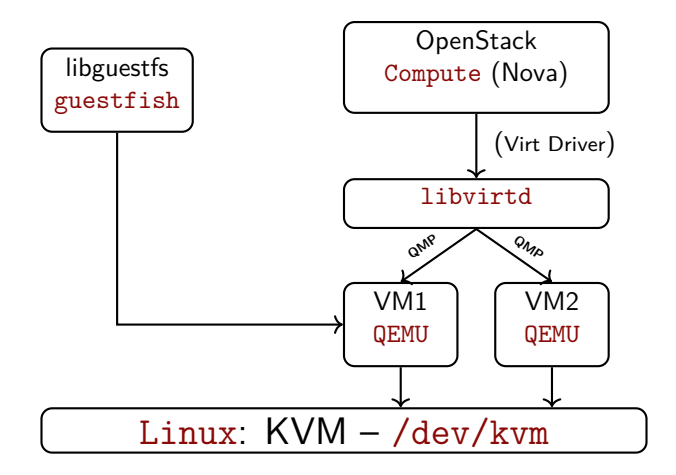

# **Storage layers**

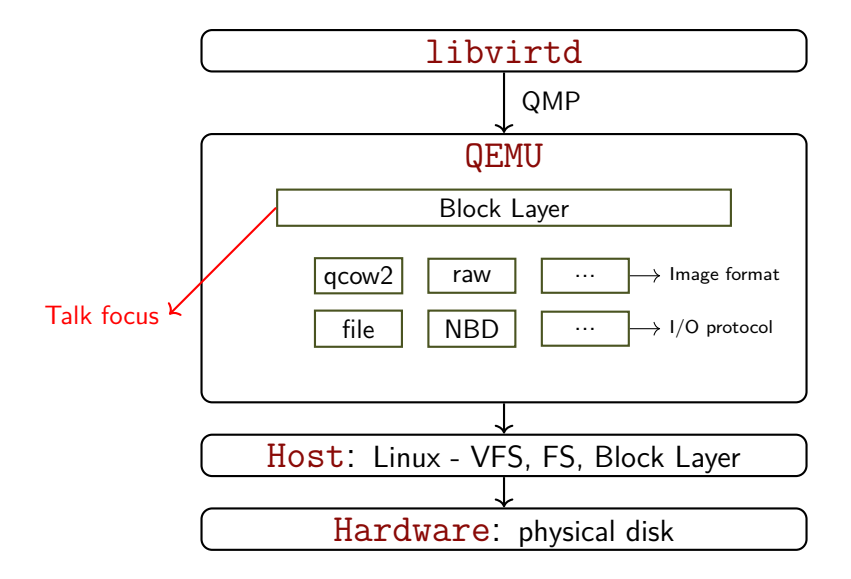

# **QEMU's block subsystem**

- Emulated storage devices: IDE, SCSI, virtio-blk, ... Look for "Storage devices" in output of: \$ qemu-system-x86\_64 -device help
- Block driver types:
	- Format: qcow2, raw, vmdk
	- I/O Protocol: NBD, file, RBD/Ceph
- Block device operations:
	- qemu-img: For offline image manipulation
	- Live: snapshots, image streaming, storage migration, ...

# **QEMU Copy-On-Write overlays**

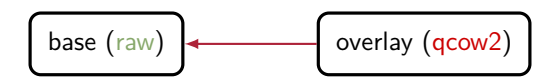

('base' is the backing file of 'overlay')

- Read from overlay if allocated, otherwise from base
- Write to overlay only

Use cases: Thin provisioning, snapshots, backups, ...

\$ qemu-img create -f raw base.raw 2G \$ qemu-img create -f qcow2 overlay.qcow2 \ 2G -b base.raw -F raw ↑ ↑ (Backing file) (Backing file format)

# **Backing chain with multiple overlays**

Disk image chain with a depth of 3:

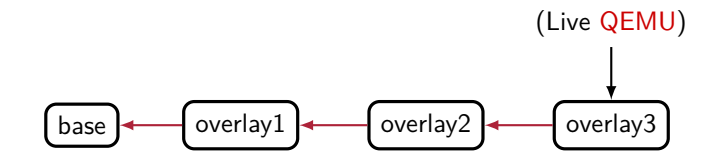

Multiple methods to configure & manipulate them:

Offline : qemu-img Command-line : qemu-system-x86 -drive [...] Run-time (QMP) : blockdev-snapshot-sync, blockdev-add, and more...  $\breve{\phantom{1}}$ (New in QEMU 2.9)

# **On accessing disk images opened by QEMU**

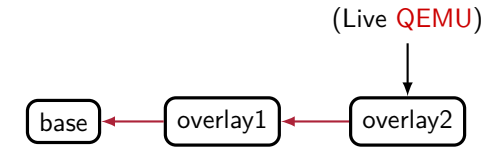

Disk images that are opened by QEMU must not be accessed by external tools (qemu-img, qemu-nbd)

 $\rightsquigarrow$  QEMU offers equivalent monitor commands

For secure, read-only access, use tools from the versatile libguestfs project:

```
$ guestfish –ro -i -a disk.img
```
<span id="page-10-0"></span>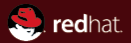

# Part II **[Primer on operating QEMU](#page-10-0)**

# **QEMU's QMP monitor**

- Provides a JSON RPC interface
	- Send commands to query / modify VM state
	- QMP (asynchronous) events on certain state changes

If you zoom into libvirt-generated QEMU command-line:

```
$ qemu-system-x86 [...] \
   -chardev socket, id=charmonitor,
    path=/var/lib/libvirt/qemu/vm1.monitor,server,nowait \
   -mon chardev=charmonitor, id=monitor, mode=control
```
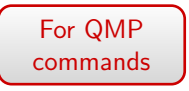

Shorthand notation for the above:

```
$ qemu-system-x86 [...] \
   -qmp unix:./qmp-sock,server,nowait
```
# **Interacting with QMP monitor**

Connect to the QMP monitor via socat (SOcket CAT):

```
$ socat UNIX:./qmp-sock \
   READLINE,history=$HOME/.qmp_history \
{"QMP": {"version":
              {"qemu": {"micro": 50, "minor": 9, "major": 2},
               "package": " (v2.9.0-303-g81b2d5c-dirty)"},
         "capabilities": []}}
{"execute": "qmp_capabilities"}
{"return": {}}
{"execute": "query-status"}
{"return": {"status": "running", "singlestep": false,
            "running": true} }
                                    Prerequisite
```
Send arbitrary commands: query-block, drive-backup, ...

# **Other ways to interact with QMP monitor**

– qmp-shell: A low-level shell, located in QEMU source; takes key-value pairs (& JSON) dicts

\$ qmp-shell -v -p ./qmp-sock (QEMU) block-job-complete device=virtio1

– virsh: libvirt's shell interface

```
$ virsh qemu-monitor-command \
  vm1 ––pretty '{"execute":"query-kvm"}'
```
(NB: Modifying VM state behind libvirt's back voids support warranty!)

 $\rightsquigarrow$  Useful for test / development

<span id="page-14-0"></span>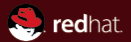

# Part III **[Configuring block devices](#page-14-0)**

# **Aspects of a QEMU block device**

QEMU block devices have a notion of:

– Frontend: guest-visible devices (IDE, SCSI, virtio-blk, ...)  $\rightsquigarrow$  Configured via: (a) -device – command-line; or

> (b) device  $add - run-time$ ; like any other kind of guest device

– Backend: block devices / drivers (NBD, qcow2, raw, ...)  $\rightsquigarrow$  Configured via: (a) -drive — command-line;

(b) blockdev-add — run-time

# **Configure block devices: command-line: -drive**

Add a qcow2 disk & attach it to a 'virtio-blk' guest device:

```
$ qemu-system-x86 [...] \
  -drive file=overlay.qcow2,id=drv0,if=none
  -device virtio-blk,drive=drv0
```
And, when relaunching QEMU, to explicitly specify (or override) the backing file:

```
\left[ \ldots \right] -drive file=overlay.qcow2,
      backing.file.filename=newbase.qcow2, \
      if=none,id=drv0 \langle-device virtio-blk,drive=drv0
```
 $\rightarrow$  Why? Programs like libvirt need full control over backing file (for SELinux confinement)

# **Command-line: New interface: -blockdev**

- Merged in the recently released QEMU 2.9.
- New command-line interface, '-blockdev', to configure block devices – Provides more fine-grained control
- Upstream intends (in the distant future) to deprecate the legacy '-drive' option
- Example invocation:

 $$$  qemu-system-x86 64 [...] \ -blockdev node-name=node1,driver=qcow2, \ file.driver=file,file.filename=./base.qcow2 \ -device virtio-blk,drive=node1

## **Configure at run-time: blockdev-add**

QEMU aims to make this a unified interface to configure all aspects of block drivers.

blockdev-add lets you configure all aspects of the backend:

- Hot-plug block backends
- Specify options for backing files at run-time:
	- set cache mode;
	- change backing file, or its format, ...
- $\rightarrow$  In future: Avoid having two interfaces (command-line and QMP) to configure block devices

NB: blockdev-add interface is declared stable in QEMU 2.9

# **A quick example of blockdev-add**

Goal: Add a qcow2 block device.

Raw QMP, run-time, JSON invocation:

```
{ "execute":"blockdev-add",
 "arguments":{
      "driver":"qcow2",
      "node-name":"node1",
      "file":{
        "driver":"file",
        "filename":"./disk1.qcow2"
} } }
```
Command-line is flattened mapping of JSON (from above):

```
$ qemu-system-x86 [...]\
   -blockdev driver=qcow2,node-name=node1,\
     file.driver=file,file.filename=./disk1.qcow2
```
<span id="page-20-0"></span>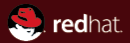

# Part IV **[Live block operations](#page-20-0)**

#### **blockdev-snapshot-sync: External snapshots**

- While the guest is running, if a snapshot is initiated: 1. the existing disk becomes the backing file; and
	- 2. a new overlay file is created to track writes
- Base image can be of any format; overlays are QCOW2
- No guest downtime; snapshot creation is instantaneous
- Allows atomic live snapshot of multiple disks

#### **blockdev-snapshot-sync: A quick example**

If you begin with:

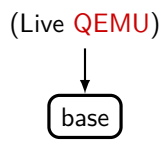

When operating via QMP:

blockdev-snapshot-sync device=virtio0 snapshot-file=overlay1.qcow2

And, libvirt invocation (uses the above, under the hood):

\$ virsh snapshot-create-as vm1 ––disk-only ––atomic

Result:

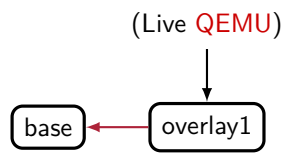

## **blockdev-snapshot-sync: Managing overlays**

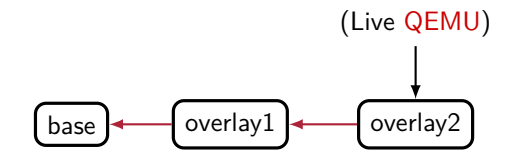

#### Problems:

- Revert to external snapshot is non-trivial
- Multiple files to track
- I/O penalty with a long disk image chain

There are some solutions...

# **block-commit: Live merge a disk image chain (1)**  $base \rightarrow overlay1$   $\rightarrow$  overlay2  $\rightarrow$  overlay3 (Live QEMU)

Problem: Shorten the chain of overlays by merging some into a backing file, live

Simplest case: Merge all of them into 'base'

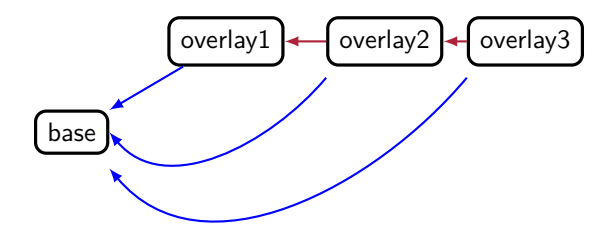

# **block-commit: Live merge a disk image chain (2)**

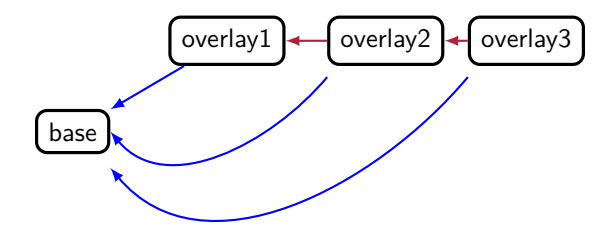

QEMU run-time invocation (simplified, using qmp-shell):

blockdev-snapshot-sync [...] block-commit device=virtio-disk0 block-job-complete device=virtio-disk0

libvirt invocation (to merge overlays into base):

\$ virsh blockcommit vm1 vda –-verbose –-pivot

# **block-commit: Live merge a disk image chain (3)**

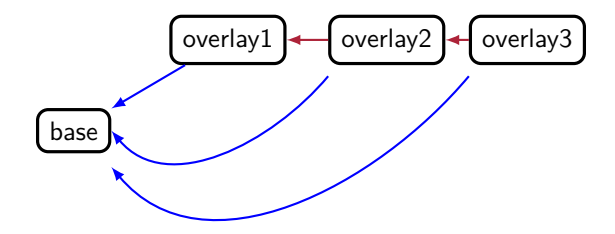

Two phase (sync & pivot) operation  $==$  a coalesced image

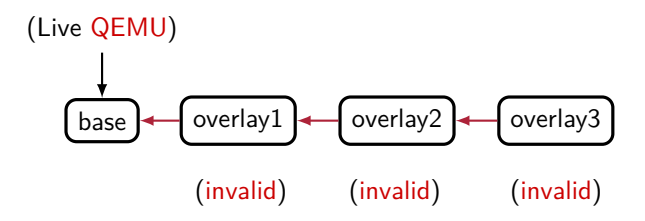

#### **block-stream: The inverse of block-commit**

- Live copy data from backing files into overlays
- The operation is safe as data is being pulled forward
- Intermediate overlays remain valid (unlike block-commit)
- $-$  New in QEMU 2.8 $+$  : Intermediate image streaming

# **drive-mirror: Sync running disk to another image**

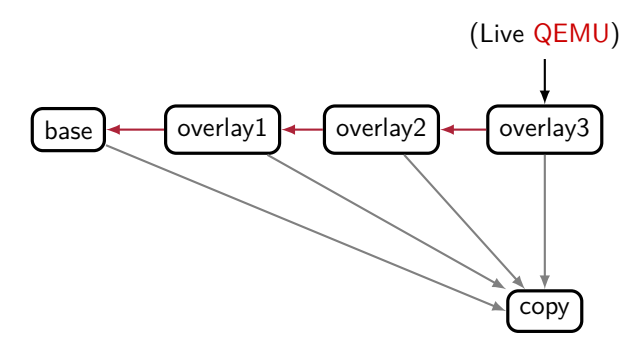

Destination targets:

- an image file
- file served via NBD over UNIX socket
- file served via NBD over TCP socket
- more

## **drive-mirror: Synchronization modes**

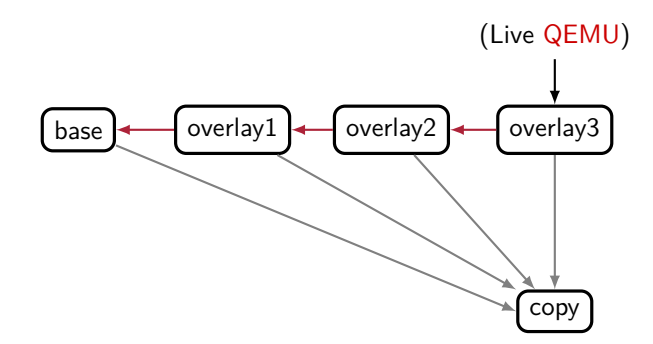

Synchronization modes:

 $'tull'$  – copy the entire chain  $'top'$  – only from the topmost (active) image 'none' – copy only new writes from now on

# **drive-mirror: Operation**  $base$   $\rightarrow$  overlay1  $\rightarrow$  overlay2  $\rightarrow$  overlay3 (**sync=full**) (Live QEMU)

drive-mirror device=virtio0 target=copy1.qcow2 sync=full

copy

query-block-jobs

```
block-job-complete device=virtio0
```
 $\rightarrow$  Issuing explicit block-job-complete will end sync and pivots the live QEMU to the mirror

# **QEMU NBD server**

#### – **Network Block Device** server built into QEMU

- Lets you export images while in-use
- Built-in QMP commands

nbd-server-start addr={"type":"unix", "data":{"path":"./nbd-sock"}}}

nbd-server-add device=virtio0

nbd-server-stop

– Also external program for offline use: qemu-nbd

# **Combining drive-mirror and NBD**

Use case: Efficient live storage migration without shared storage (as done by libvirt)

- Destination QEMU starts the NBD server, & exports a pre-created empty disk
- Source QEMU issues drive-mirror to sync disk(s) via NBD over TCP

Raw QMP JSON invocation of drive-mirror:

```
{ "execute": "drive-mirror",
 "arguments": {
    "device": "disk0",
    "target": "nbd:desthost:49153:exportname=disk0",
    "sync": "top",
    "mode":"existing"
  }
}
```
**Combining drive-mirror & NBD: libvirt automation**

libvirt automates all the workflow for NBD-based live storage migration:

```
$ virsh migrate \-live \vee––verbose \
  -\text{p2p}––copy-storage-all \
  vm1qemu+ssh://root@desthost/system
```
## **drive-backup: Point-in-time copy of a block device**

- Point-in-time is when you start drive-backup
	- $-$  For drive-mirror, it is when you end the sync
- Synchronization modes:
	- 'top'
	- $-$ 'full'
	- 'none'
	- 'incremental'

 $\sim$  (WIP as of 2.9; for incremental backups)

#### $\rightsquigarrow$  Not yet wired into libvirt; WIP

## **drive-backup: Point-in-time copy of a block device**

Scenario: Copy only the new writes from now on to the target

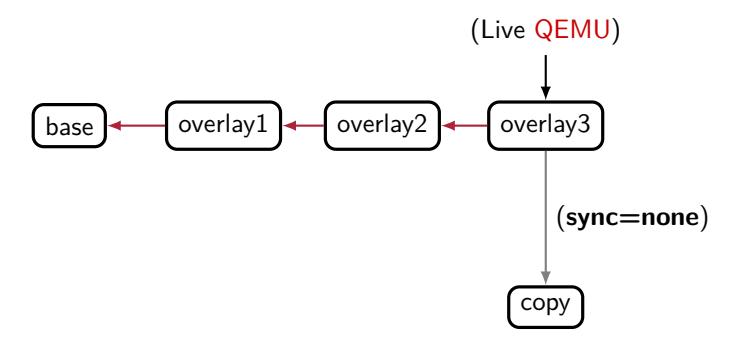

Run-time QEMU invocation (using qmp-shell):

drive-backup device=virtio0 sync=none target=copy.qcow2

# **Mapping of QEMU block primitives to libvirt APIs**

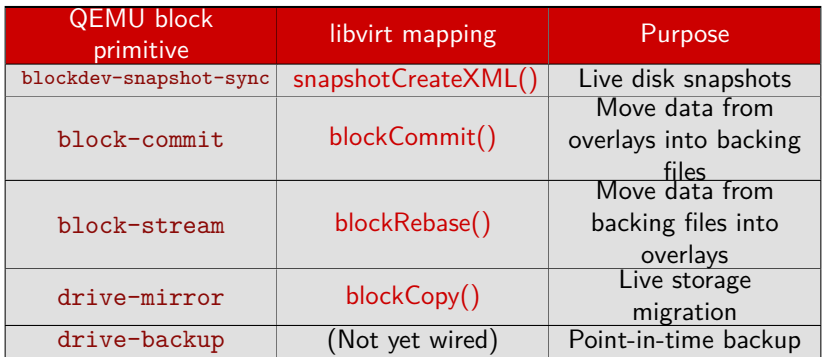

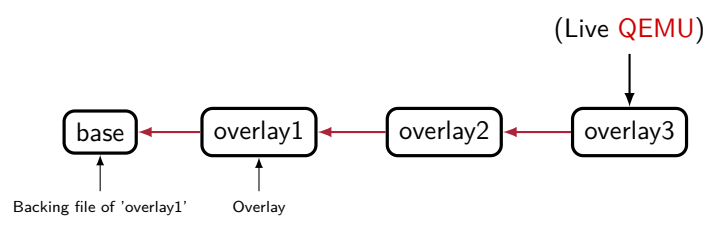

# **References**

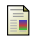

"Incremental Backups - Good things come in small packages!" [https://fosdem.org/2017/schedule/event/backup\\_dr\\_incr\\_backups/](https://fosdem.org/2017/schedule/event/backup_dr_incr_backups/)

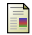

**Fig.** "Backing Chain Management in libvirt and gemu" by Eric Blake [http://events.linuxfoundation.org/sites/events/files/slides/](http://events.linuxfoundation.org/sites/events/files/slides/2015-qcow2-expanded.pdf) [2015-qcow2-expanded.pdf](http://events.linuxfoundation.org/sites/events/files/slides/2015-qcow2-expanded.pdf)

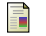

"More Block Device Configuration" by Kevin Wolf & Max Reitz <https://archive.fosdem.org/2015/schedule/event/observability/>

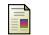

"QEMU interface introspection: From hacks to solutions" by Markus Armburster [https://events.linuxfoundation.org/sites/events/files/slides/](https://events.linuxfoundation.org/sites/events/files/slides/armbru-qemu-introspection.pdf) [armbru-qemu-introspection.pdf](https://events.linuxfoundation.org/sites/events/files/slides/armbru-qemu-introspection.pdf)

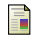

"qcow2 – why (not)?", by Max Reitz & Kevin Wolf

<http://www.linux-kvm.org/images/9/92/Qcow2-why-not.pdf>

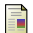

Blog:

<http://kashyapc.wordpress.com>

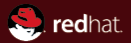

# Thanks for listening.